# GPRS 数据采集传输终端

# 使用说明书 (ZH-1200/BTU\_电池供电)

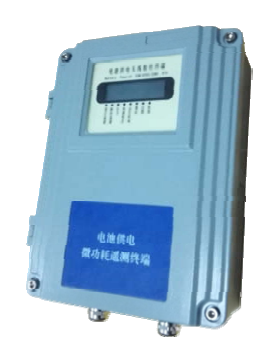

# 深圳市众恒测控技术有限公司 电话:0755-26500708

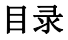

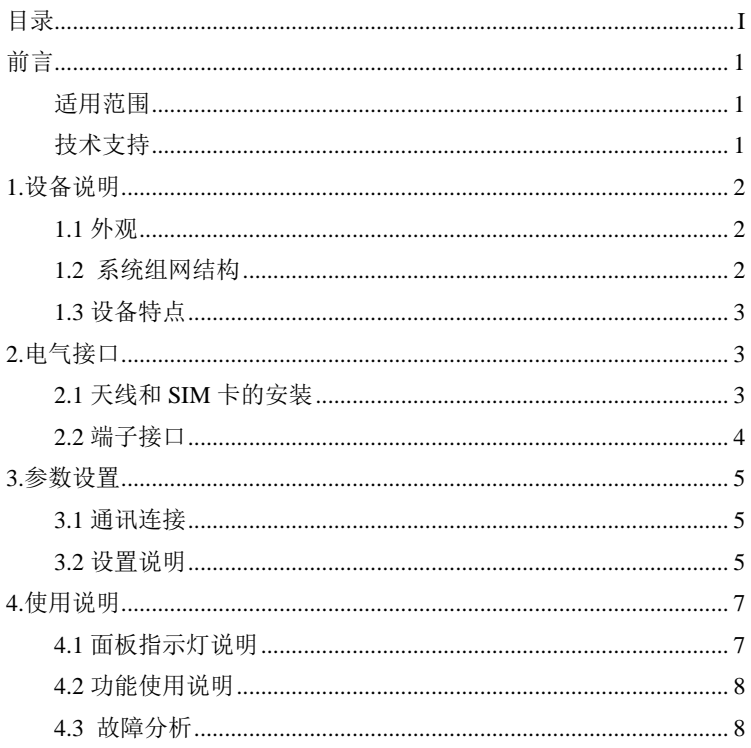

# 前言

## 适用范围

本说明书适用具有一定计算机通讯网络及电子技术知识的人员,网络设备管理 员和其他需要使用 BTU 产品的相关管理人员。

## 技术支持

为使使用者快速解决使用过程中遇到的问题,获得硬件、操作系统、安装调试 等问题的正确解决方案,请按以下方式联系: Tel:0755-26500708/26635182 Fax:0755-26508096

## **1.**设备说明

#### **1.1** 外观

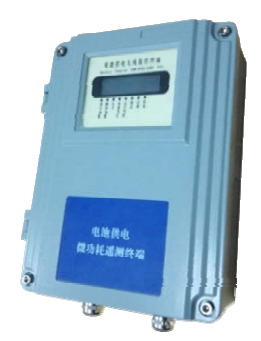

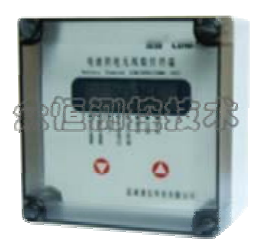

### **1.2** 系统组网结构

#### ¾ 中心采用计算机加互连网固定 IP 地址(如宽带接入)的方式。

中心公网为固定 IP: 监控点直接向中心发起连接, 运行可靠稳定, 推荐此 种方案。

#### ¾ 中心采用计算机加域名解析的方式。

中心公网动态 IP+DNS 解析服务: 客户先与 DNS 服务商联系开通动态域 名,监控点先采用域名寻址方式连接 DNS 服务器,再由 DNS 服务器找到中心 公网动态 IP, 建立连接。此种方式可以大大节约公网固定 IP 的费用, 但稳定 性受制于 DNS 服务器的稳定,所以要寻找可靠的 DNS 服务商。此种方案适合 小规模应用。

#### ¾ 中心采用计算机加移动 APN 专线, 所有点都采用内网固定 IP。

此种方案客户中心通过一条 2M APN 专线接入移动公司 GPRS 网络,双方 互联路由器之间采用私有固定 IP 地址进行广域连接,在 GGSN 与移动公司互 联路由器之间采用 GRE 隊道。 移动终端和服务器平台之间采用端到端加密, 避 免信息在整个传输过程中可能的泄漏。双方采用防火墙进行隔离,并在防火墙 上进行 IP 地址和端口过滤。

此种方案适合于安全性要求较高的应用环境,其稳定性不如固定 IP。

#### ¾ 中心采用计算机加无线路由器的方式(APN 专网固定 IP)。

此种方案客户先与移动申请 APN 专网业务。移动为客户分配专用的 APN, 普通用户不得申请该 APN。用于 GPRS 专网的 SIM 卡开通该专用 APN 后, 给 所有监控点及中心分配移动内部固定 IP。

#### **1.3** 设备特点

- 采用微功耗设计, 定时开机, 关机状态时电流<50uA
- 锂电池供电,可上报 8000 次以上,电池也可根据用户要求选配
- 标准 RS485 数据接口
- 内置工业时钟,可定时定点上报数据
- 内置 1M flash 存储器, 数据自动存储
- 提供 2 路标准 4-20mA 模拟信号输入接口
- 模拟量采集部分可自动进行量程转换和上下限报警值设置
- 提供 1 路 DC24V 电源输出,可给外部仪表供电
- ◆ 提供2路开关量/脉冲量输入接口
- **◆** 提供 LCD 液晶显示屏, 方便用户杳看仪表数据
- **◆ 支持固定 IP、域名解析和私有 APN 的寻网方式**
- ◆ 支持最高 57600 的串口波特率

## **2.**电气接口

### **2.1** 天线和 **SIM** 卡的安装

沿着翻盖卡座上 OPEN 的方向推开卡座,将卡沿着翻盖卡座上盖内的卡槽 插入上盖,插入时请注意 SIM 卡的方向,然后将上盖锁住即可。取出 SIM 卡 时,与此过程相反。

天线分短款和引线磁性吸盘,为 SMA 接口的天线;

# **2.2** 端子接口

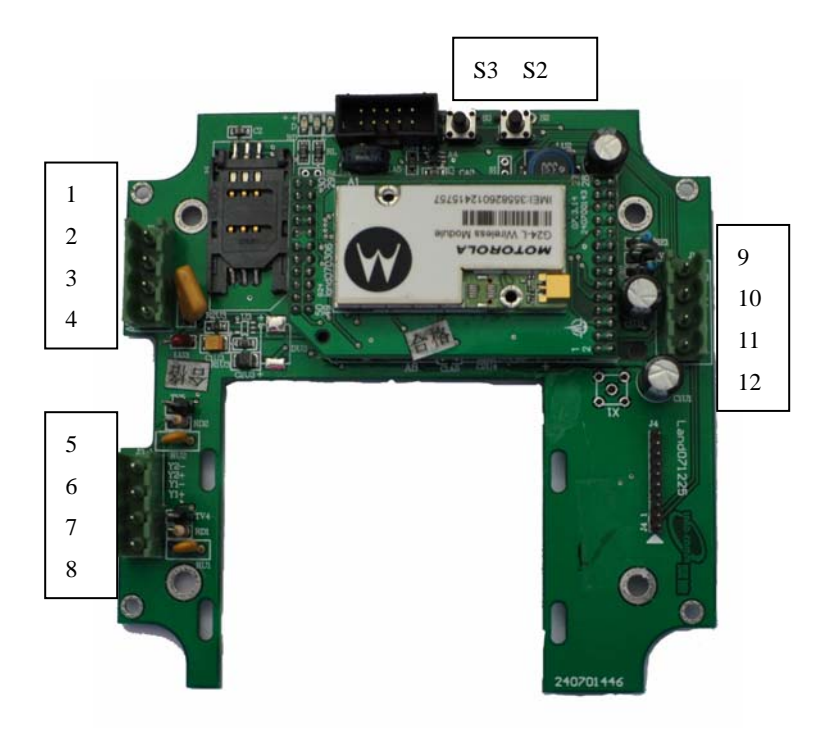

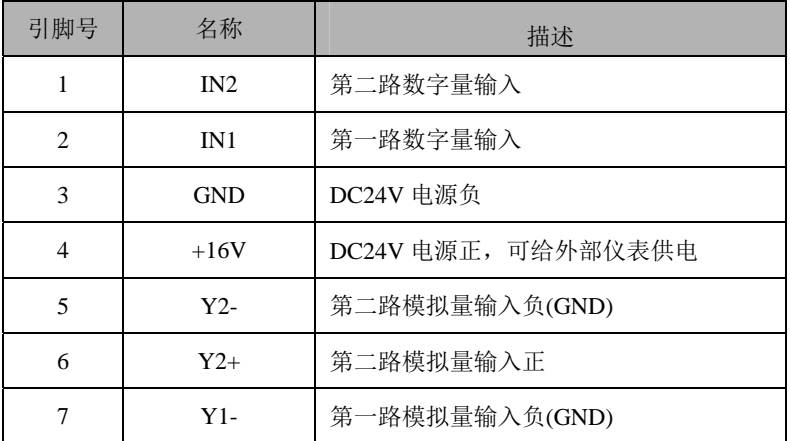

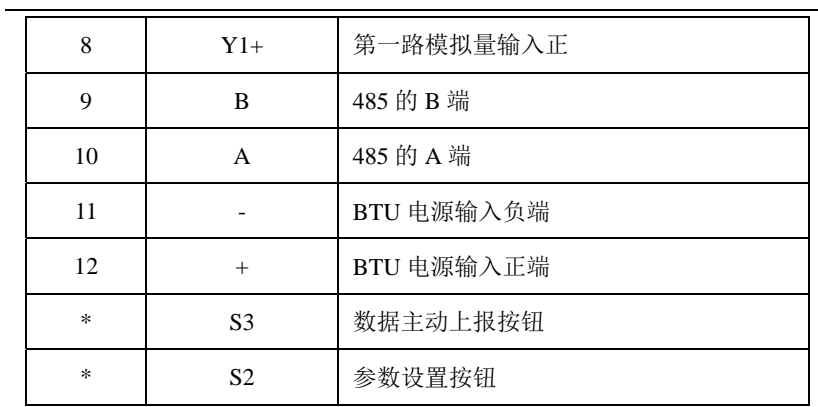

## **3.**参数设置

### **3.1** 通讯连接

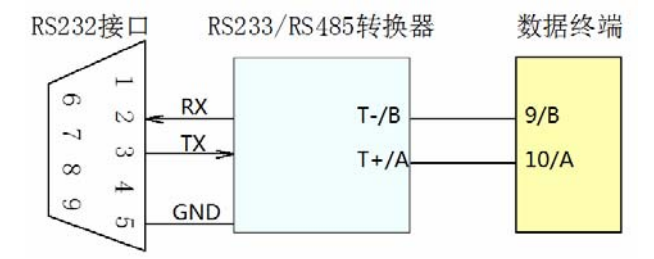

#### **3.2** 设置说明

 SIM 卡需要向网络供应商申请相应业务:GPRS 业务(根据实际需要选择 相应套餐),短信业务

Tel:0755\_26500708/26635182;Fax:0755\_26508096 www.zh-ck.com 连接 PC 机和终端,将已申请相应业务的 SIM 卡插入终端内,并在 PC 机

上打开设置软件 RTU 设置 8.7,进行相应的参数设置,各项参数的填写方法请 查看软件左上的说明。给设备加电,按设备上的参数设置按钮 S2,终端显示屏 进入倒计时状态,当设参软件界面信息栏中显示"已找到设备",表示设置软 件和终端连接成功。

此时可点击软件操作界面"读网络参数"按钮,界面窗口由灰色变为黄色 如图所示:

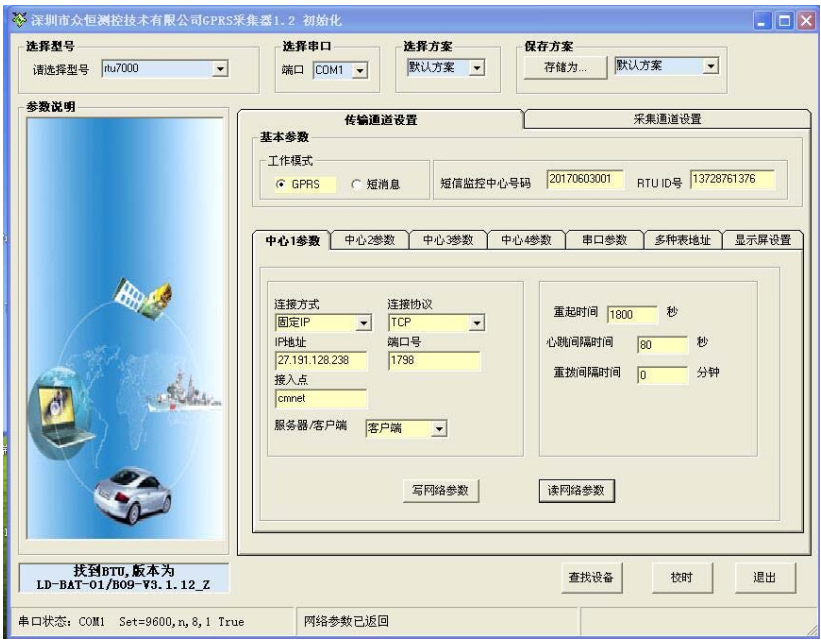

在根据实际修改完参数设置窗口时,保存参数设置到终端,点击软件操作 界面"写网络参数"按钮进行参数设置,当界面由灰色变为黄色时表示参数已 经设置成功。如图所示:

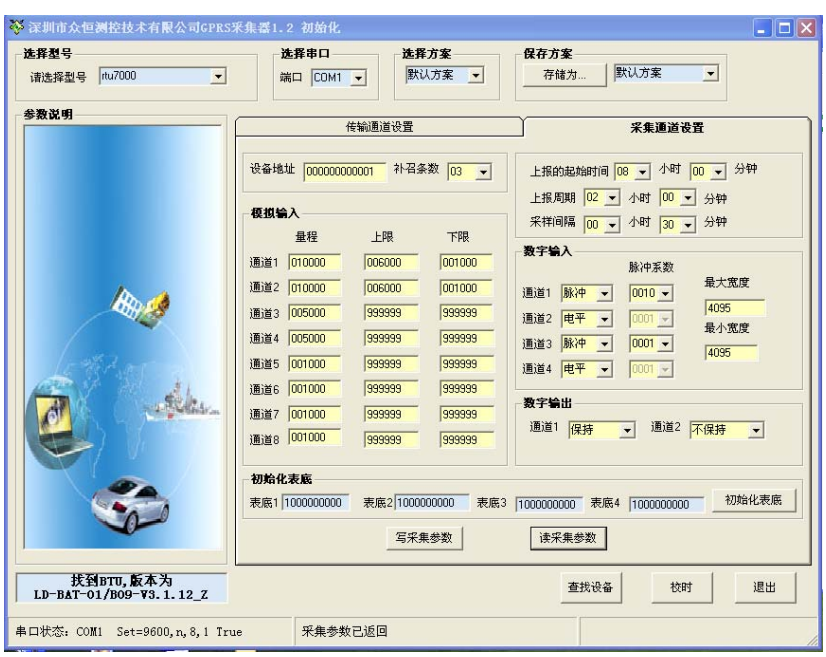

# **4.**使用说明

## **4.1** 面板指示灯说明

在底板上有 3 个 LED 指示灯,下表是 BTU 在工作过程中各指示灯的状态 显示:

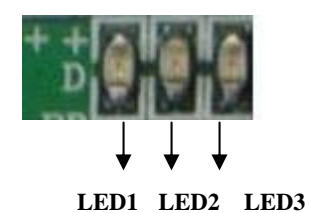

LED1:为数据灯,当设备收发数据时此灯亮,电路板上标识为 D LED2: 为网络连接指示灯, 当设备连接到网络后此灯亮, 电路板上标识为 L LED3: 为 GPRS 指示灯, 当设备连网过程中此灯快闪, 电路板上标识为 G

#### **4.2** 功能使用说明

本智能型数据通信终端,安装设置完成后,接入用户数据源即可使用,正 常运行时无需用户介入。可嵌入用户的使用环境,但必须注意其天线所处的具 体位置和信号接收情况,在信号接收不良的环境下(如用户的金属机壳内、地下 室等),请使用外接天线。

#### **4.3** 故障分析

故障 1: 无法联网, 及 LINK 灯不亮

排除方法:第一步:检查卡和天线是否安装良好,卡内是否有费,是否开 通 GPRS 业务,确认卡内参数设置正确

第二步:检测电源是否正常

第三步:排除上位机问题,用 TCP/IP 模拟设备软件检测上位机是否正常 故障 2: 无法和仪表正常通信

排除方法:检查终端和仪表接线是否正确,若正确,查看串口参数,设备 地址参数设置是否正确

如果有其他产品问题请和我公司售后服务联系

深圳市众恒测控技术有限公司

Ad:南山区科技园科华路 5 号珠园大厦 1F

Tel:0755\_26500708/26635182

Fax:0755\_26508096

www.zh-ck.com